# How to search for Conduct Probation

### **This is the Conduct Probation page in SMS.**

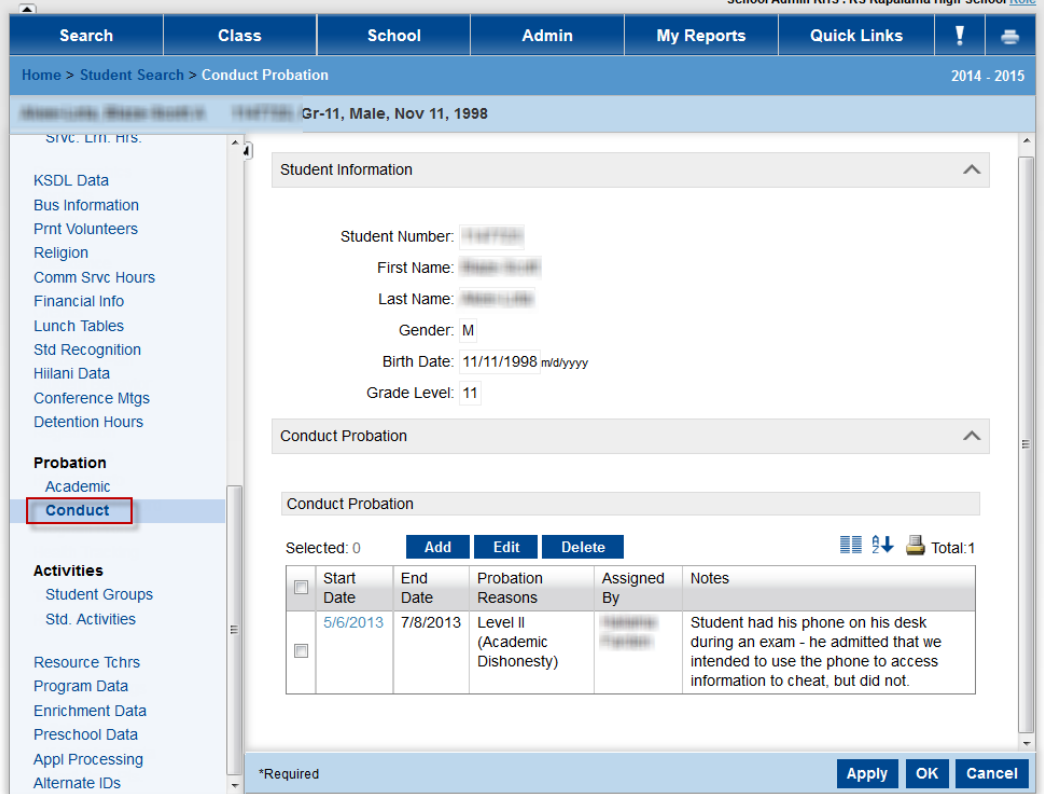

**You can easily search and print reports for students who have conduct probation:**

**From the PowerSchool SMS Home page, click on [Advanced Search]**

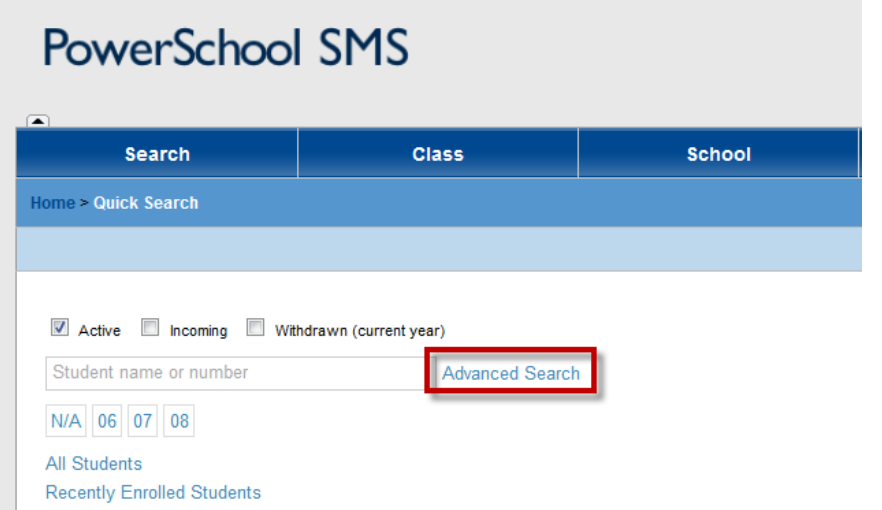

### **Click on [Detail] tab**

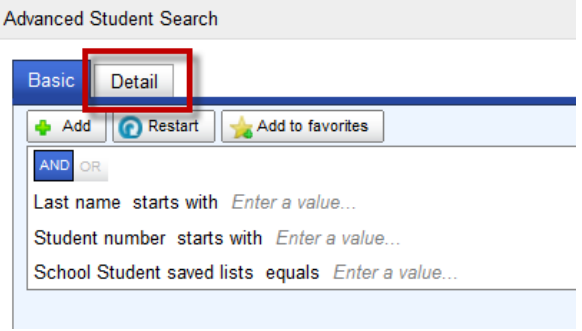

### **Click on [Select a field…]**

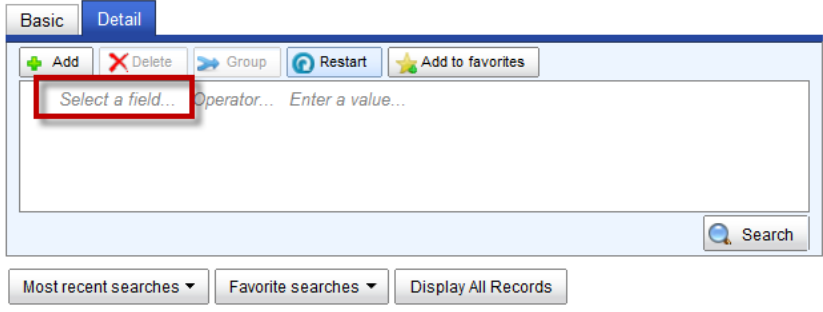

### **Select [Conduct Probation] search category from drop down box.**

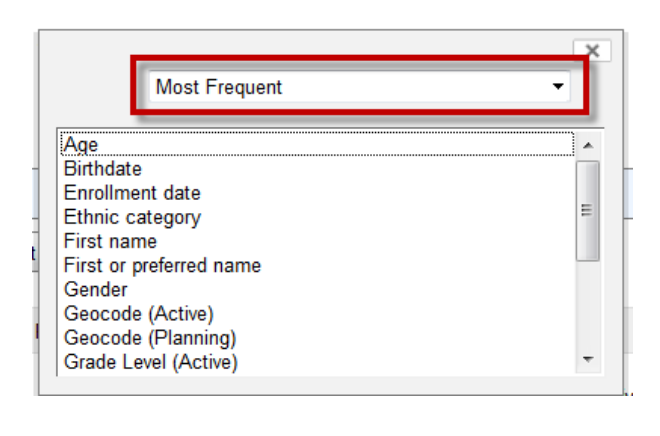

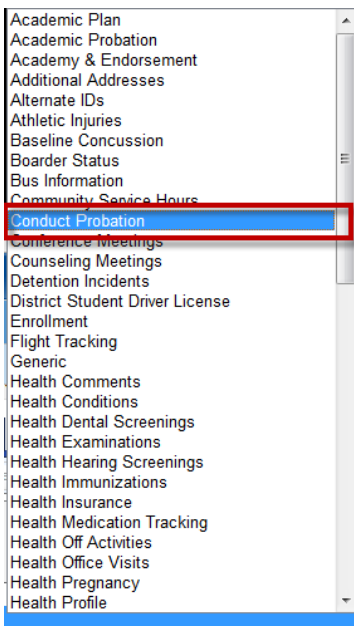

### **Select parameters…**

**Example #1: Show all students who are currently on Conduct Probation.**

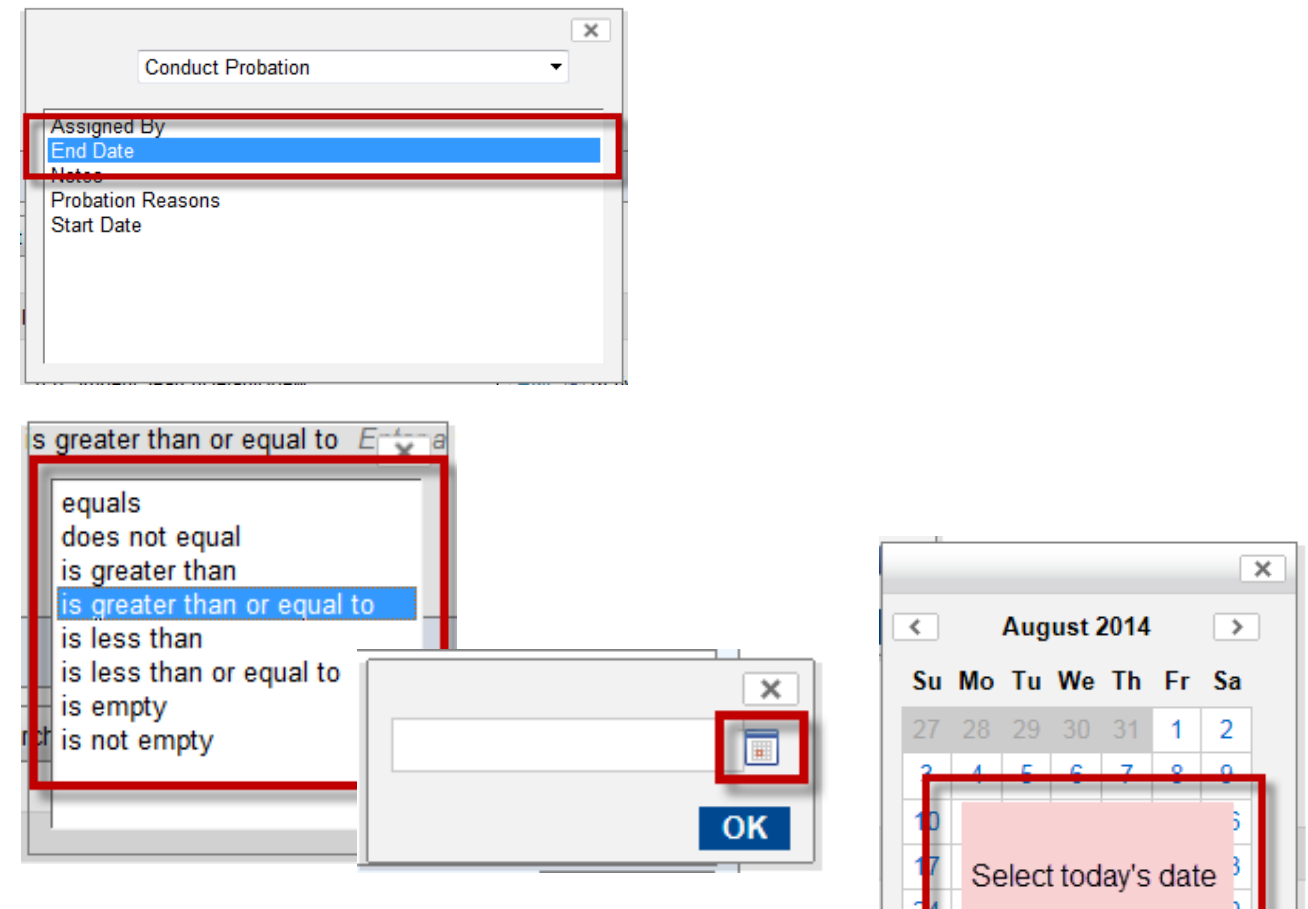

#### **Example #2: Show actively enrolled students who have a history of conduct probation.**

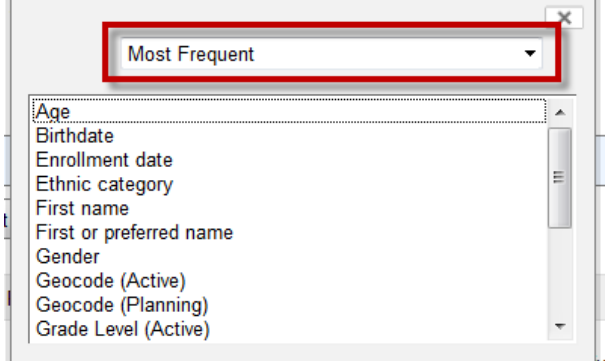

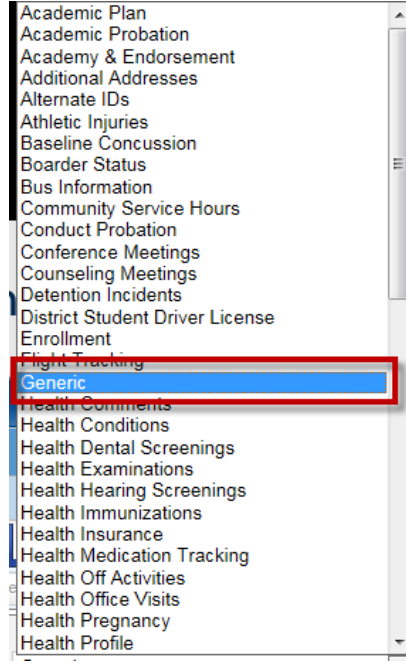

TVR4.V

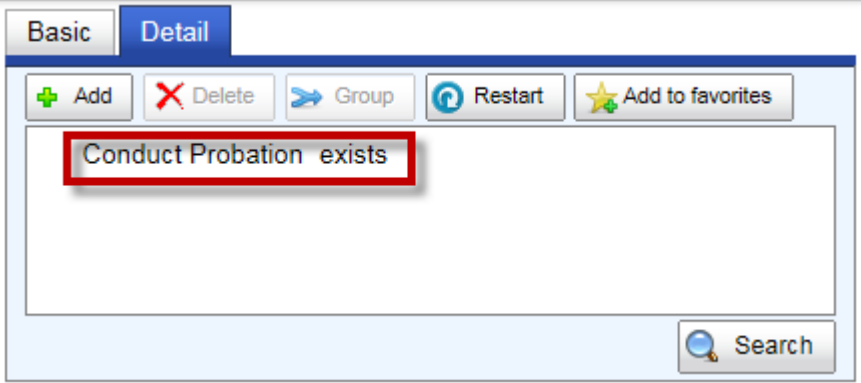

### **Print search results**

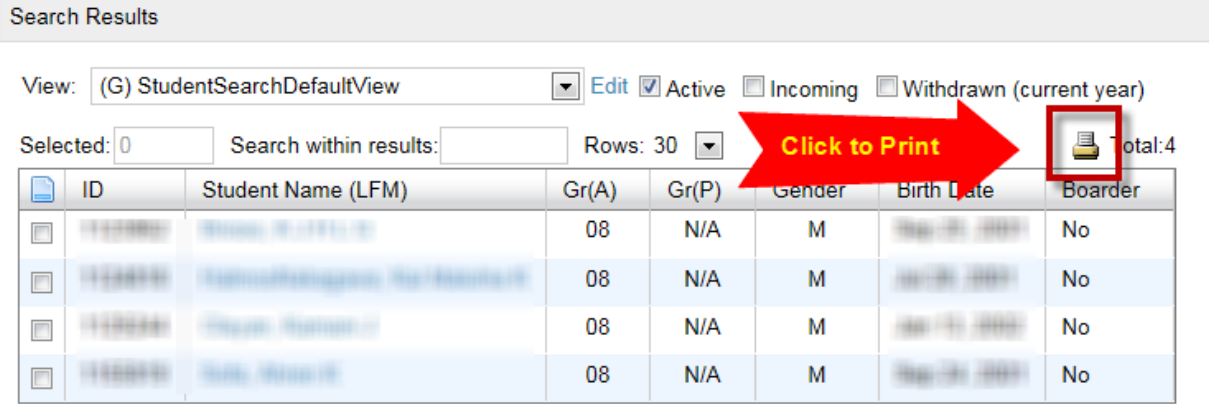

**You may also customize the search result grid layout to include additional fields from the Conduct Probation page. Simply contact the Help Desk to request this feature to be added.**

## Change History

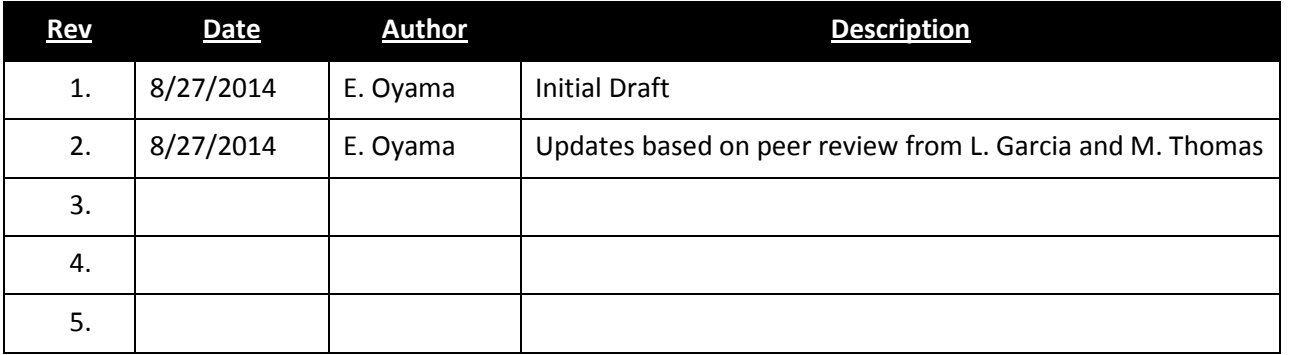